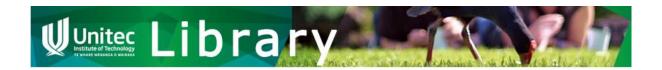

# How to

# Autodata

The Unitec Library has a subscription to Autodata which you can use while you are a student here.

Autodata is an online tool for workshop technicians to help service, repair and diagnose automotive work. Autodata contains information on thousands of models of cars from more than 50 manufacturers.

#### Access

• You will need to use a temporary username and password to access Autodata.

Find current *usernames* and *passwords* on the <u>Unitec Library – database access</u> Moodle course. First, log into Moodle. Then enrol in this course. Please contact <u>IT Support</u> if you have problems logging into Moodle.

Note: You can find more on *usernames* and *passwords* anywhere you see a padlock icon like here.

Once you are in the <u>United Library – database access</u> Moodle course, scroll down to find Autodata and link to the latest username list.

#### Access

To access United Library databases off-campus, you will be asked to login using your United network username & password.

in addition, some databases (listed below) also require users to provide a username and password to enable access

- AAO Journal (American Academy of Osteopathy)
  - Username: aaoj@academyofosteopathy.org
  - password: aaoj-2015
  - Notes: once you have logged in look for AAO Publications (left-hand menu bar) and click on the AAO Journal link
- Autodata
  - Reier to current list of username/password here.

    Please remember to logout once you have missing Autodata.
- Autodata usernames
   The Data Book: New Zealand's screen production directory
  - Username: bsmithunitec
  - Password: shakespeare

Got your username and password sorted? Nice one! Now read on.

# Access Autodata.

Login using a username/password from the Autodata username list.

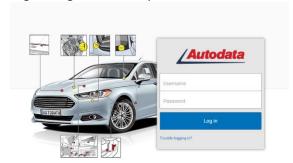

## Can't log in?

- If your selected *username* does not work, another student may be using it. Please try another *username* from the list.
- You may be trying to use an old *username*. The list is updated regularly, so check the latest list on the <u>Unitec Library database access</u> Moodle page.

#### Terms and conditions

- The Terms & Conditions of **Unitec Library's** agreement with Autodata means:
  - you have "access to Autodata only within the premises of the educational establishment" (Autodata Education Subscription agreement 2015/16);
  - if you are **not** at a Unitec campus, you are **not allowed** to use Autodata;
  - you are **not allowed** to share username or password information with anyone.

For full Terms & Conditions, please contact the Library.

## Using Autodata

• To start, select **Technical Information.** 

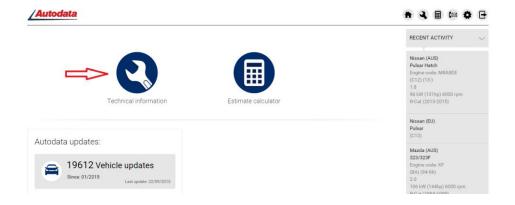

• You will then be able to select the type of vehicle you are interested in. You can search by **vehicle code** OR by **model**.

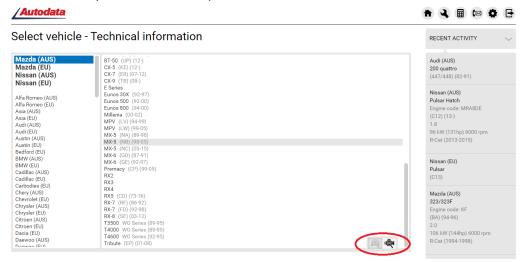

- Select the vehicle you are interested in. You will see the Technical Information that is available from the manufacturer for this vehicle. Enjoy!
- Please remember to Log Out! Use the icon on top right.

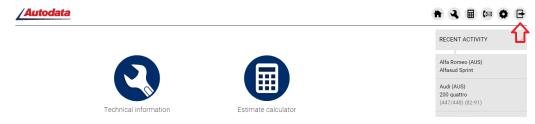

## Having trouble?

Contact one of the library team:

Phone: (09) 815 4185 or (09) 815 4321 ext. 8625 or <a href="mailto:library@unitec.ac.nz">library@unitec.ac.nz</a>